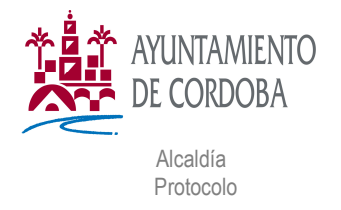

## **PROCEDIMIENTO PARA ABONAR LA TASA MUNICIPAL RELATIVA A LA CELEBRACIÓN DE MATRIMONIO CIVIL EN EL AYUNTAMIENTO DE CÓRDOBA**

1.- Debe acceder a través de internet al portal: https://tributos.cordoba.es

2.- En el apartado: Pagar impuestos, tasas y multas, pinchar en Pagar tasas

3.- Una vez acceda a PAGAR TASAS, debe Identificar al TITULAR del pago con el número de DNI

4.- Seleccionar la tasa: O.F.115 CELEBRAC. MATRIMONIOS – CELEBRACIÓN DE MATRIMONIOS

5.- Seleccionar la tarifa: EN EL ALCAZAR o EN EDIFICIO CAPITULARES (SALÓN DE PLENOS) y pinchar en SIGUIENTE

6.- Deberá elegir: PAGAR (para hacer el pago con tarjeta) o DESCARGAR DOCUMENTO DE PAGO, (para realizar el pago en entidad bancaria, debiendo imprimir por separado las hojas del documento.